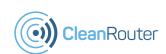

# Simple CleanRouter Quick Start Guide

Please check out our extended setup guide and video online. It's great for beginners! http://Support.CleanRouter.com

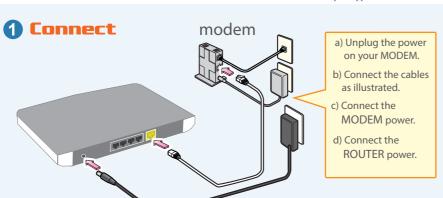

## **2** Setup Wizard

- a) Connect a computer or device to the router using either the
- "CleanRouterWizard" wifi or a cable.
- b) Open a Browser
- c) Go to:

### http://192.168.2.1/

- d) Complete the wizard.
- e) Connect to your newly configured Clean Router. The wireless settings reconnect.

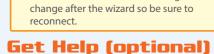

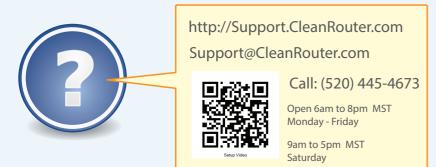

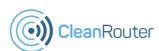

# Simple Quick Start Guide

Please check out our extended setup guide and video online. It's great for beginners! http://Support.CleanRouter.com

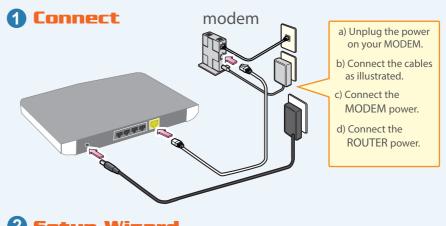

### **2** Setup Wizard

- a) Connect a computer or device to the router using either the
- "CleanRouterWizard" wifi or a cable.
- b) Open a Browser
- c) Go to:

#### http://192.168.2.1/

- d) Complete the wizard.
- e) Connect to your newly configured Clean Router. The wireless settings change after the wizard so be sure to reconnect.

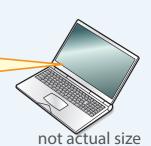

### Get Help (optional)

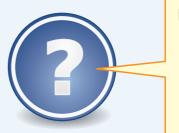

http://Support.CleanRouter.com Support@CleanRouter.com

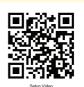

Call: (520) 445-4673

Open 6am to 8pm MST Monday - Friday

9am to 5pm MST Saturday

not actual size